Regelgerät für thermische Solaranlagen

**grandis 600 SR** 

Menüs und Reglerfunktionen

Deutschsprachige Original Montage- und Bedienungsanleitung Version: 1.3 September 2016

Diese Anleitung hilft Ihnen beim bestimmungsgemäßen, sicheren und wirtschaftlichen Gebrauch des Reglers.

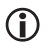

Diese Anleitung stellt nur einen Teilbereich der Montage- und Bedienungsanleitung dar. Bevor Sie Einstellungen am Regler vornehmen, lesen Sie das Dokument Montage- und Bedienungsanleitung.

### **Zielgruppe**

Diese Anleitung richtet sich an Personen, die folgende Tätigkeiten ausführen:

- Regler montieren
- Regler anschließen
- Regler in Betrieb nehmen
- Regler einstellen
- Solaranlage warten
- Störungen des Reglers und der Solaranlage beseitigen
- Regler entsorgen.

Diese Personen müssen folgende Kenntnisse und Fähigkeiten haben:

- Kenntnisse über das Herstellen elektrischer Anschlüsse
- Kenntnisse von der hydraulischen Funktion von Solaranlagen
- Kenntnisse der am Einsatzort geltenden Vorschriften und die Fähigkeit, diese anzuwenden.

Diese Personen müssen den Inhalt dieser Anleitung zur Kenntnis genommen und verstanden haben.

# **Verfügbarkeit**

Diese Anleitung ist Bestandteil des Reglers. Bewahren Sie diese Anleitung immer leicht zugänglich auf. Sollten Sie den Regler weitergeben, händigen Sie diese Anleitung mit aus. Wenn diese Anleitung verloren geht oder unbrauchbar wird, können Sie beim Hersteller ein neues Exemplar anfordern.

### **Gestaltungsmerkmale im Text**

Verschiedene Elemente der Anleitung sind mit festgelegten Gestaltungsmerkmalen versehen. So können Sie leicht feststellen, um welche Art von Text es sich handelt: normaler Text,

"Menü", "Menüpunkt", "Tastenbezeichnungen",

- Aufzählungen und
- > Handlungsschritte.

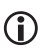

Hinweise mit diesem Zeichen enthalten Angaben zum wirtschaftlichen Verwenden des Reglers.

### **Gestaltungsmerkmale der Gefahrenhinweise**

In dieser Anleitung finden Sie folgende Kategorien von Gefahrenhinweisen:

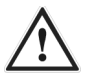

#### **GEFAHR**

Hinweise mit dem Wort GEFAHR warnen vor einer gefährlichen Situation, die zum Tod oder zu schweren Verletzungen führt.

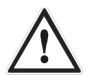

### **WARNUNG**

Hinweise mit dem Wort WARNUNG warnen vor einer gefährlichen Situation, die möglicherweise zum Tod oder zu schweren Verletzungen führen kann.

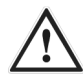

### **VORSICHT**

Hinweise mit dem Wort VORSICHT warnen vor einer Situation, die zu leichten oder mittleren Verletzungen führen kann.

#### **Gestaltungsmerkmale der Hinweise auf Sach- und Umweltschäden**

# **ACHTUNG**

Diese Hinweise warnen vor einer Situation, die zu Sach- oder Umweltschäden führen kann.

# **Inhaltsverzeichnis**

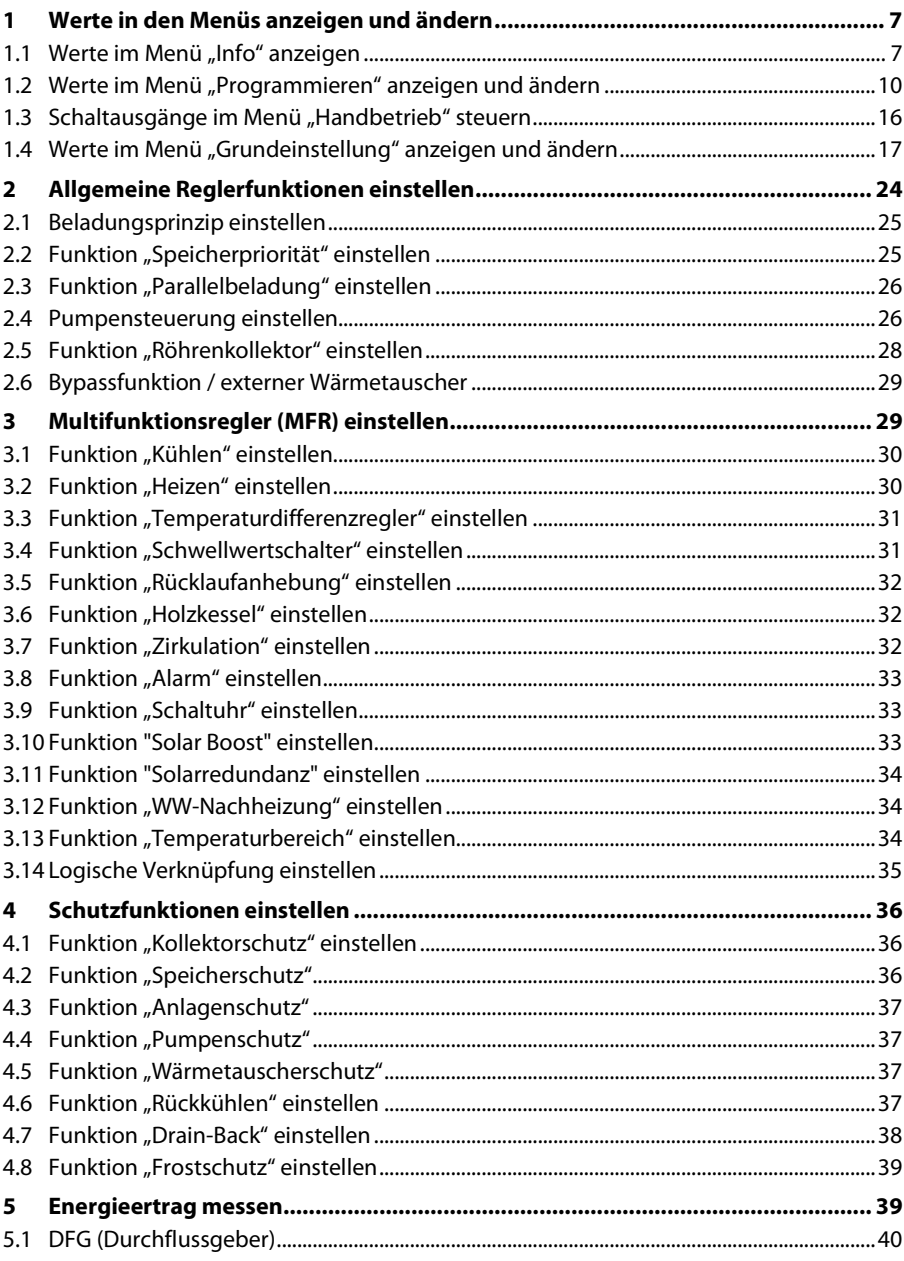

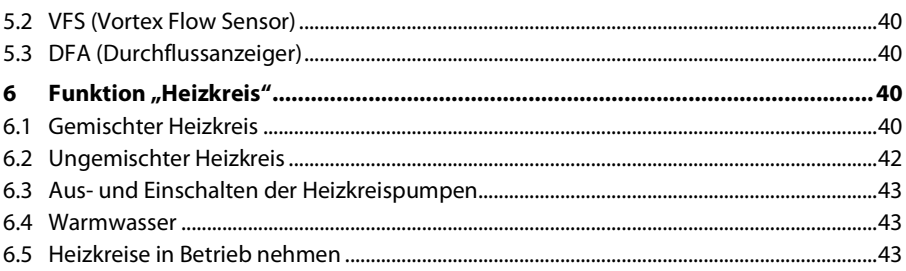

# **1 Werte in den Menüs anzeigen und ändern**

In diesem Kapitel erhalten Sie eine Übersicht der Menüs und der Menüpunkte. Menüpunkte der ersten Menüebene werden **fett** dargestellt. Menüpunkte der zweiten Menüebene stehen darunter in normaler Schrift.

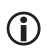

Je nachdem, welche Zusatzfunktionen aktiviert sind, werden ggf. nicht alle Werte angezeigt.

### **1.1 Werte im Menü** "Info" anzeigen

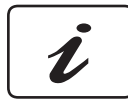

Im Menü "Info" können Sie Mess-, Ertragswerte sowie Statusmeldungen anzeigen.

#### **Solarkreis**

In diesem Menü können Sie Messwerte im Solarkreis anzeigen und auf den aktuellen Messwert zurücksetzen. Dabei wird die Klemmenbezeichnung der Bezeichnung des Fühlers vorangestellt (z. B. S01: Kollektor). Wenn Sie einen Menüpunkt aktivieren, wird der Display-Bereich "Messwert" angezeigt.

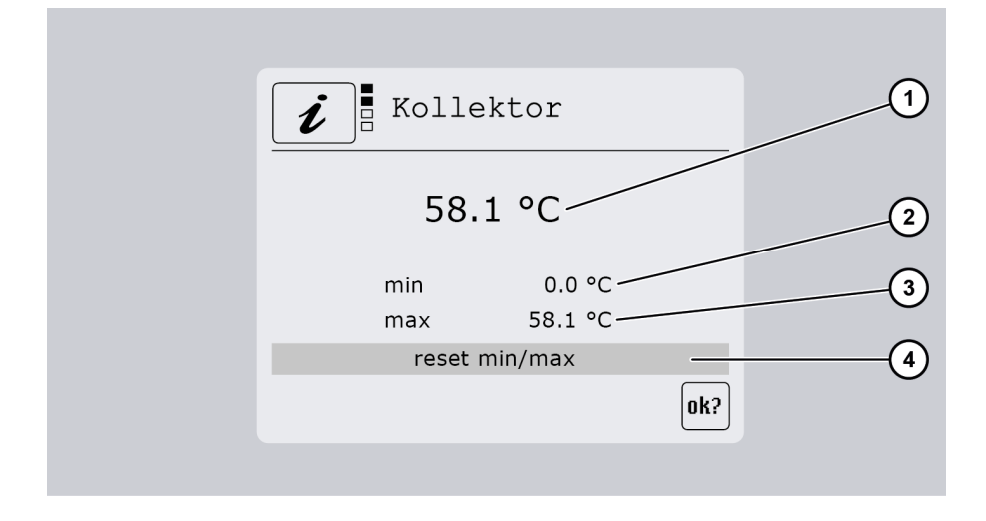

#### Werte in den Menüs anzeigen und ändern

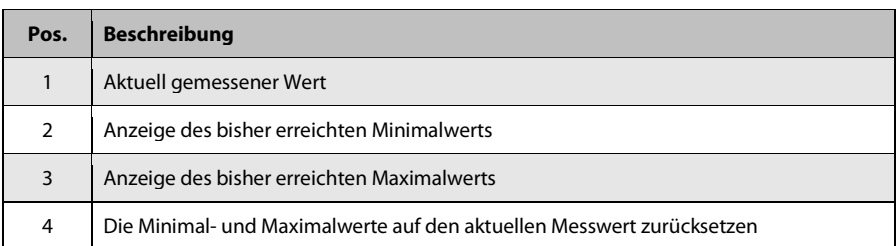

Um einen Wert zurückzusetzen, gehen Sie wie folgt vor:

 $\triangleright$  Wählen Sie  $\triangleright$ 

Das OK-Symbol wird angezeigt.

 $\triangleright$  Bestätigen Sie mit  $\triangleright$ .

Der Wert wird zurückgesetzt.

#### **MFR R0–R7, HE3**

In diesem Menü können Sie Messwerte der Multifunktionsregler anzeigen und zurücksetzen. Dabei wird die Klemmenbezeichnung der Bezeichnung des Fühlers vorangestellt (z. B. S1: Quelle). Wie im Menüpunkt "Solarkreis" können Sie auch hier die Minimal- und Maximalwerte zurücksetzen.

#### **Status**

In diesem Menü können Sie folgende Statusmeldungen anzeigen:

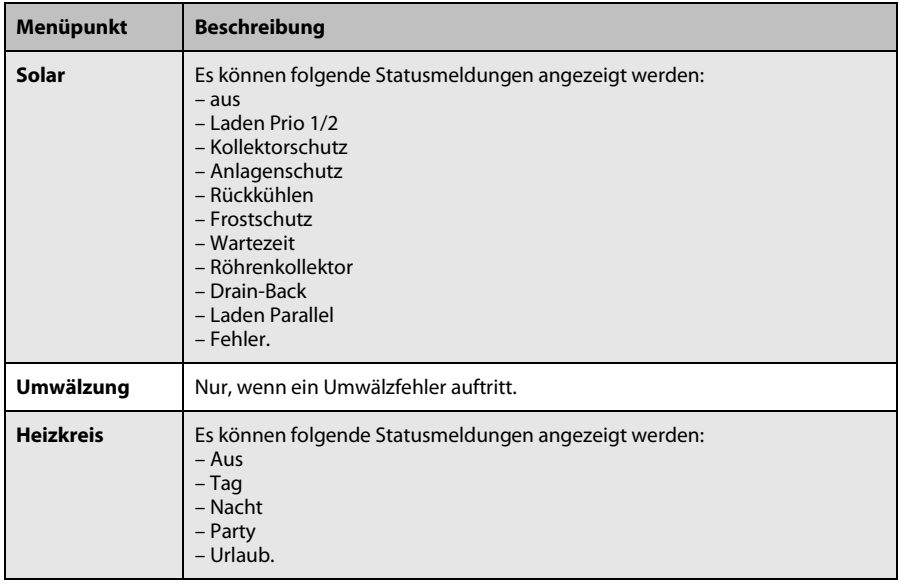

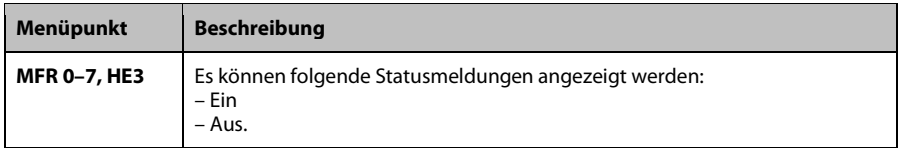

#### **Bilanzwerte**

In diesem Menü können Sie folgende Bilanzwerte anzeigen und ggf. zurücksetzen:

- Betriebsstunden (zurücksetzen möglich)
- Ertrag (zurücksetzen möglich)
- Durchfluss.

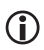

Bei Zweispeicheranlagen wird der jeweilige Speicher mit der Ziffer "1" und "2" bezeichnet.

#### **Übersicht**

In diesem Menü können Sie eine Übersicht aller Ausgänge (2) und Eingänge (1) anzeigen. Dabei kann ein Wert angezeigt werden. Ist ein Sensor nicht angeschlossen, wird kein Wert angezeigt. Wird ein Pfeil-Symbol angezeigt (3), können Sie mit den Tasten  $\blacktriangledown$  bzw.  $\blacktriangle$ die übrigen Werte anzeigen.

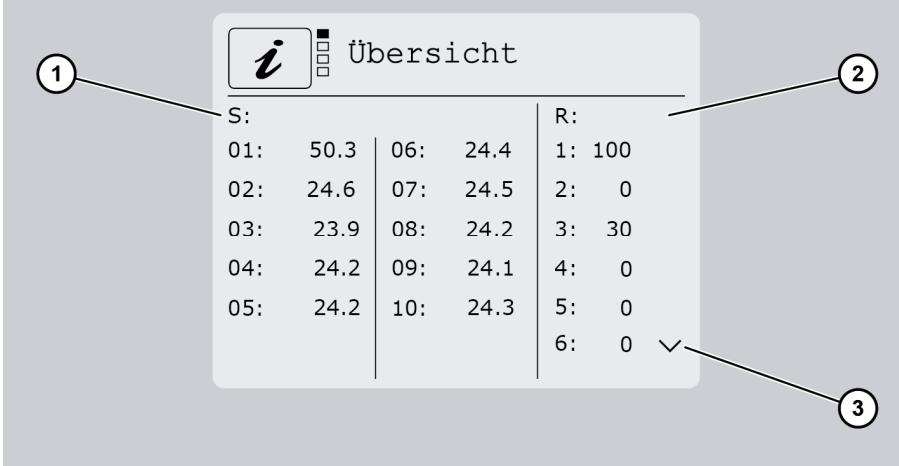

### **1.2 Werte im Menü "Programmieren" anzeigen und ändern**

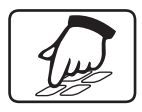

Im Menü "Programmieren" können Sie Parameter anzeigen und ändern.

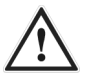

#### **WARNUNG**

Verbrühungen durch heißes Wasser infolge falscher Einstellungen.

- Führen Sie Einstellungen am Regler sehr sorgfältig aus.
- Entnehmen Sie nach den Einstellungen Wasserproben und prüfen Sie diese mit einem geeigneten Thermometer.

### **ACHTUNG**

Funktionsstörungen der Anlage durch falsche Einstellungen.

Stellen Sie nur Parameter ein, wenn Sie die Auswirkungen kennen.

#### **Solarkreis**

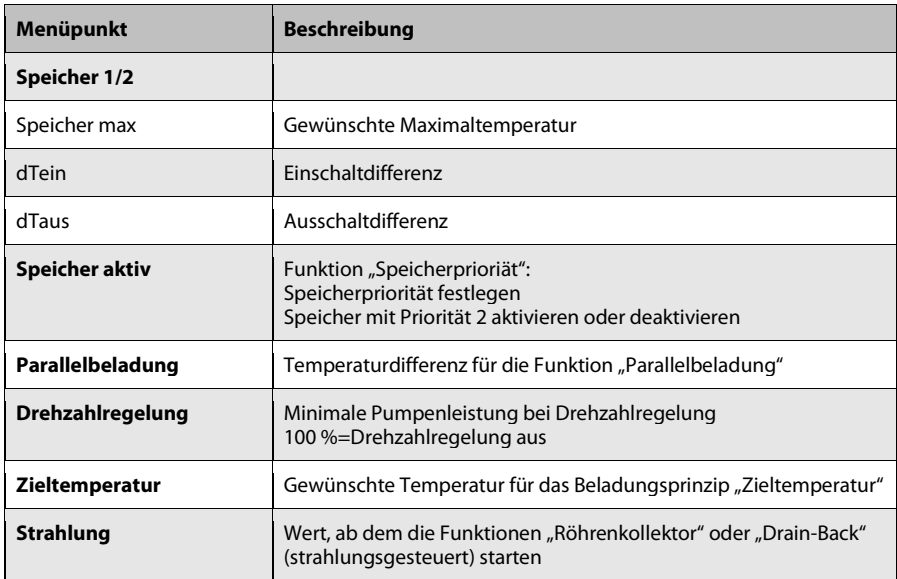

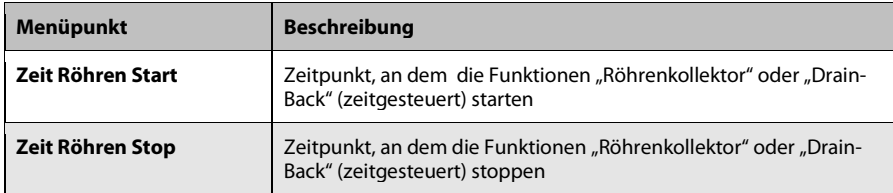

#### **Heizkreis**

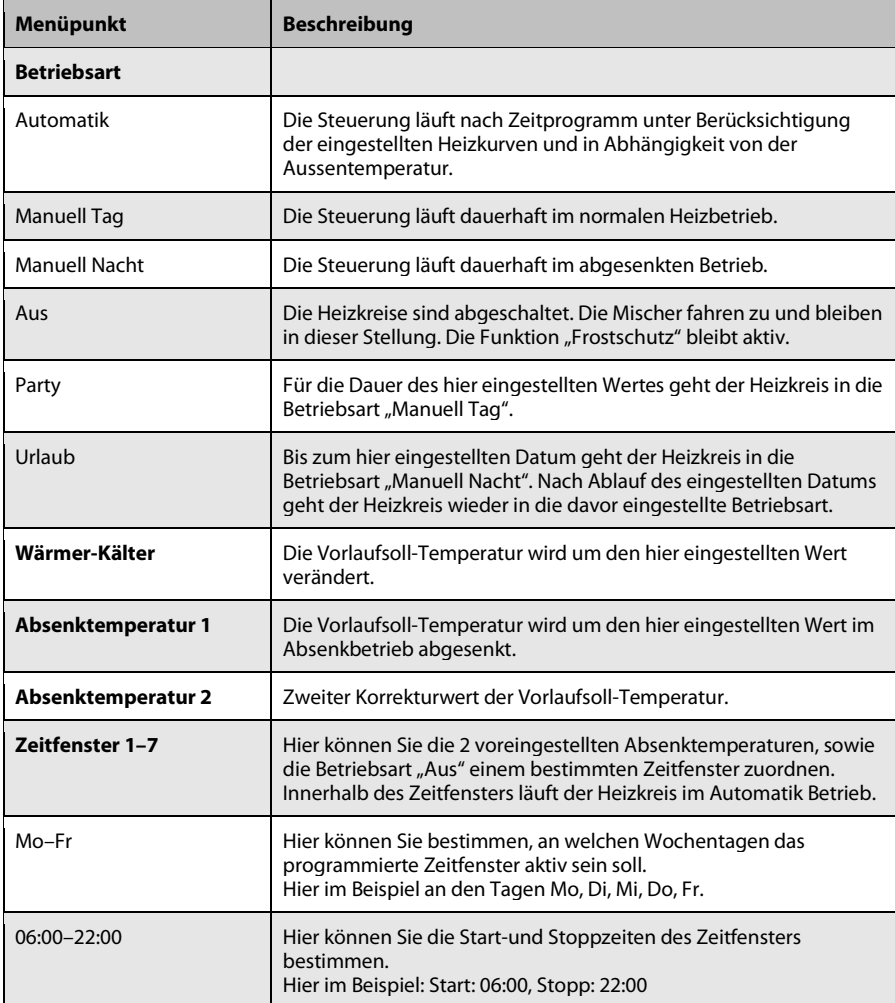

#### **Zeitfenstereinstellung - Heizung**

Sie können pro Zeitfenster eine der voreingestellten Absenkungen oder Betriebsart "Aus" einstellen. Somit können Sie im Tagesablauf verschiedene Absenkungen realisieren oder die Heizung ausschalten.

Im Beispiel unten wird der Heizkreis von Mo bis Fr von 06:00 Uhr bis 22:00 Uhr im Automatik Betrieb fahren. Außerhalb des Zeitfensters läuft der Heizkreis mit Absenkung 1.

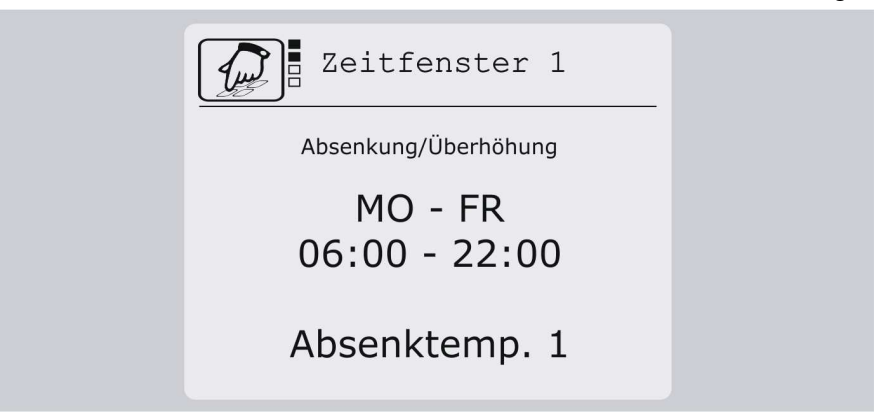

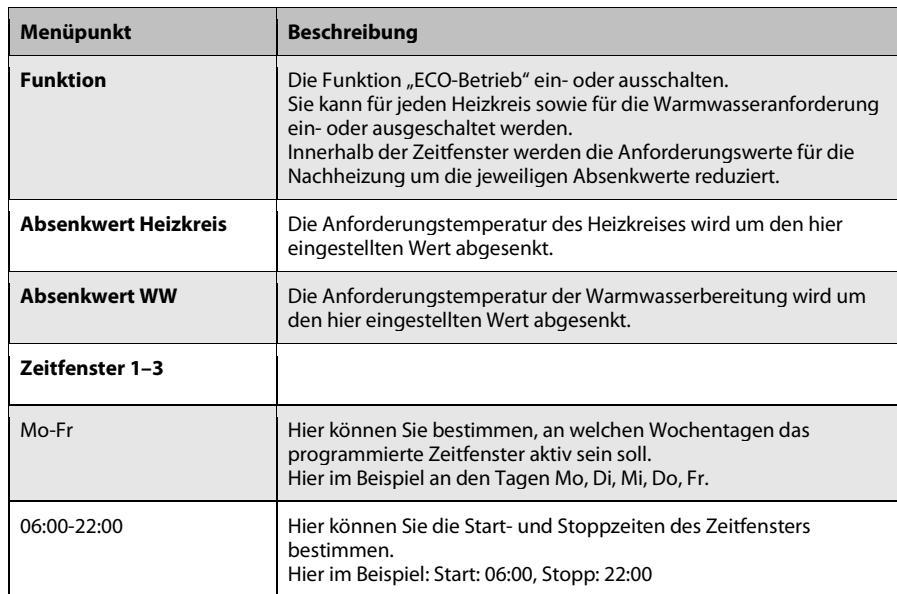

#### **ECO Betrieb**

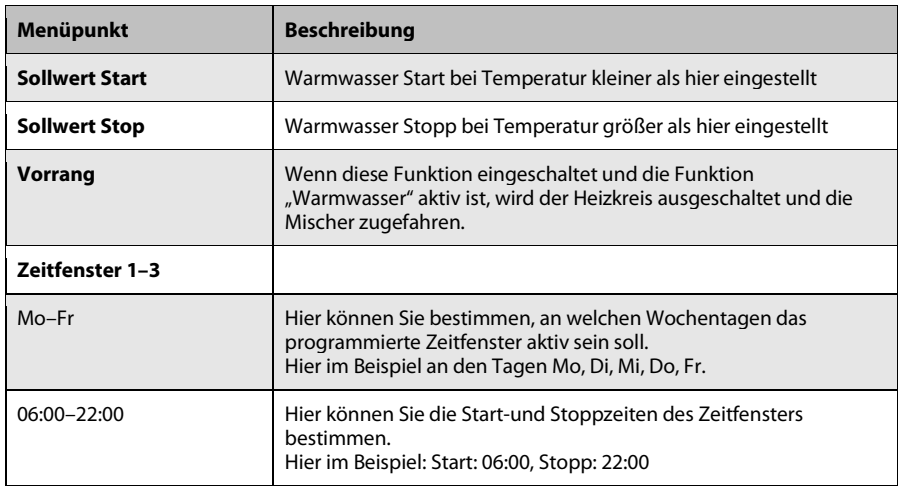

#### **Warmwasser**

### **Schornsteinfeger**

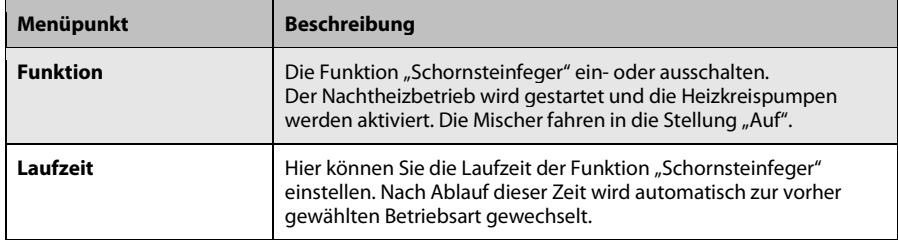

#### **MFR R0–R7, HE3**

 $\bigcirc$ 

Abhängig von den gewählten Funktionen für die Multifunktionsregler können in diesem Menü unterschiedliche Menüpunkte angezeigt werden.

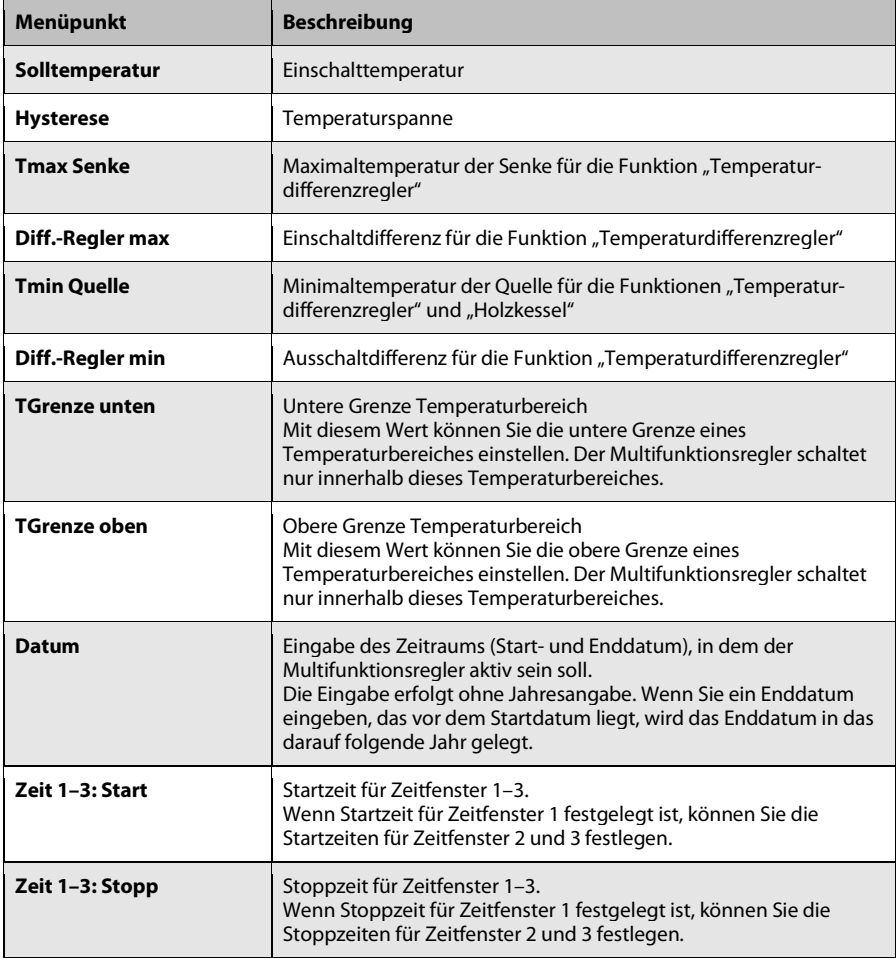

#### **System**

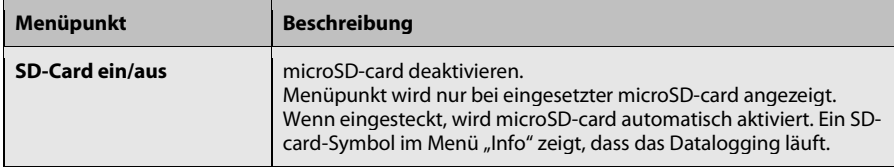

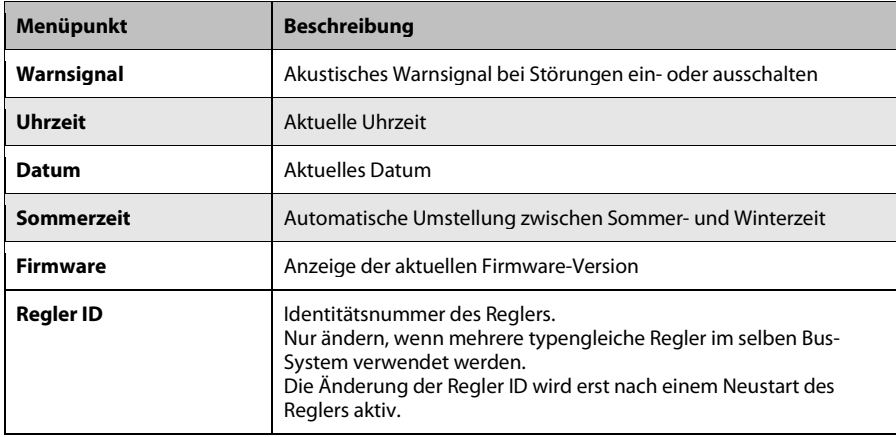

# 1.3 Schaltausgänge im Menü "Handbetrieb" steuern

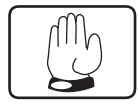

Im Menü "Handbetrieb" können Sie die Schaltausgänge des Reglers zu Testzwecken einund ausschalten. Damit der Regler wieder im Automatikbetrieb laufen kann, müssen Sie den Handbetrieb nach den Einstellungsarbeiten verlassen.

### **ACHTUNG**

Funktionsstörungen der Anlage durch falsche Einstellungen.

> Stellen Sie sicher, dass Werte in diesem Menü nur von Fachpersonal geändert werden.

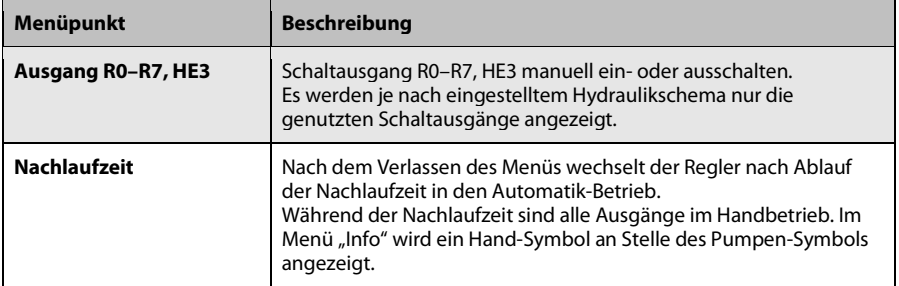

### **1.4 Werte im Menü "Grundeinstellung" anzeigen und ändern**

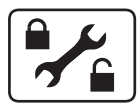

Im Menü "Grundeinstellungen" können Sie grundlegende Einstellungen anzeigen und ändern.

# **ACHTUNG**

Funktionsstörungen der Anlage durch falsche Einstellungen.

- Stellen Sie sicher, dass Anwender ausschließlich den Anwender-Modus benutzen.
- ▶ Stellen Sie sicher, dass Werte ausschließlich von Fachpersonal geändert werden.

Es gibt zwei Betriebsarten:

- Anwender-Modus
- Bearbeitungs-Modus.

Im Anwender-Modus können Sie in diesem Menü Werte anzeigen, jedoch nicht ändern. Ist der Anwender-Modus aktiviert, wird das Menüsymbol mit einem verriegelten Schloss angezeigt.

Im Bearbeitungs-Modus können Sie in diesem Menü Werte anzeigen und ändern. Ist der Bearbeitungs-Modus aktiviert, wird das Menüsymbol mit einem geöffneten Schloss angezeigt. Den Bearbeitungs-Modus darf nur Fachpersonal aktivieren.

 $\triangleright$  Um den Bearbeitungs-Modus zu aktivieren, drücken Sie gleichzeitig die Tasten  $\bigwedge$ ,  $\sum$  und  $\sum$ 

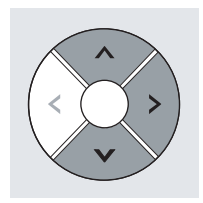

Das Menüsymbol wird mit einem geöffneten Schloss angezeigt. Der Bearbeitungs-Modus ist aktiviert.

#### **Solarkreis**

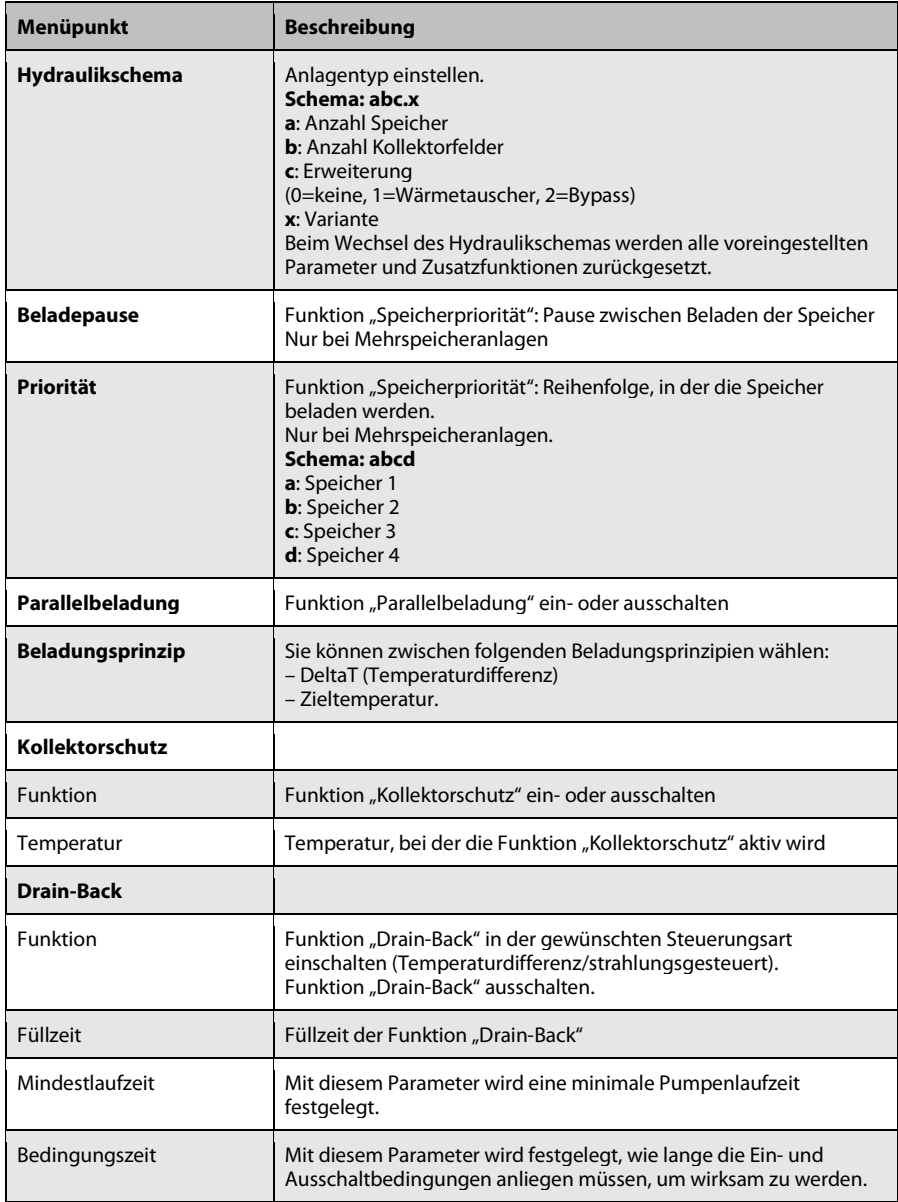

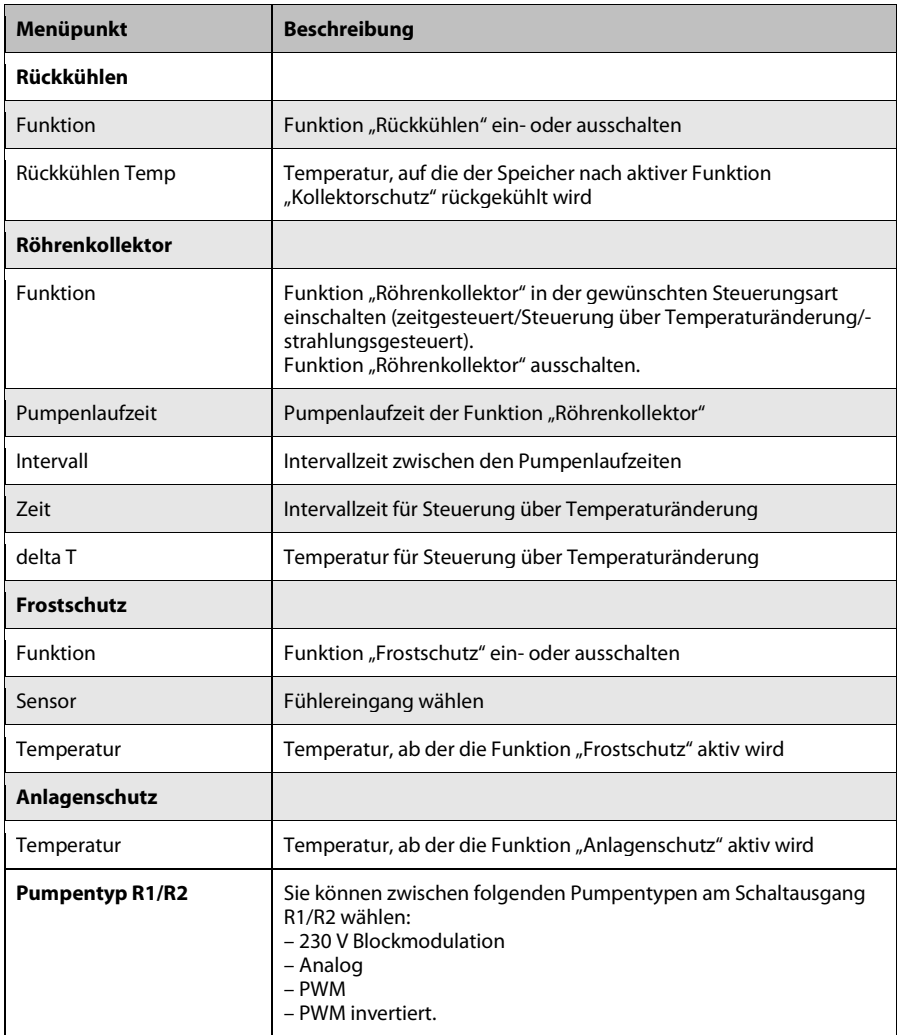

#### **Heizkreis**

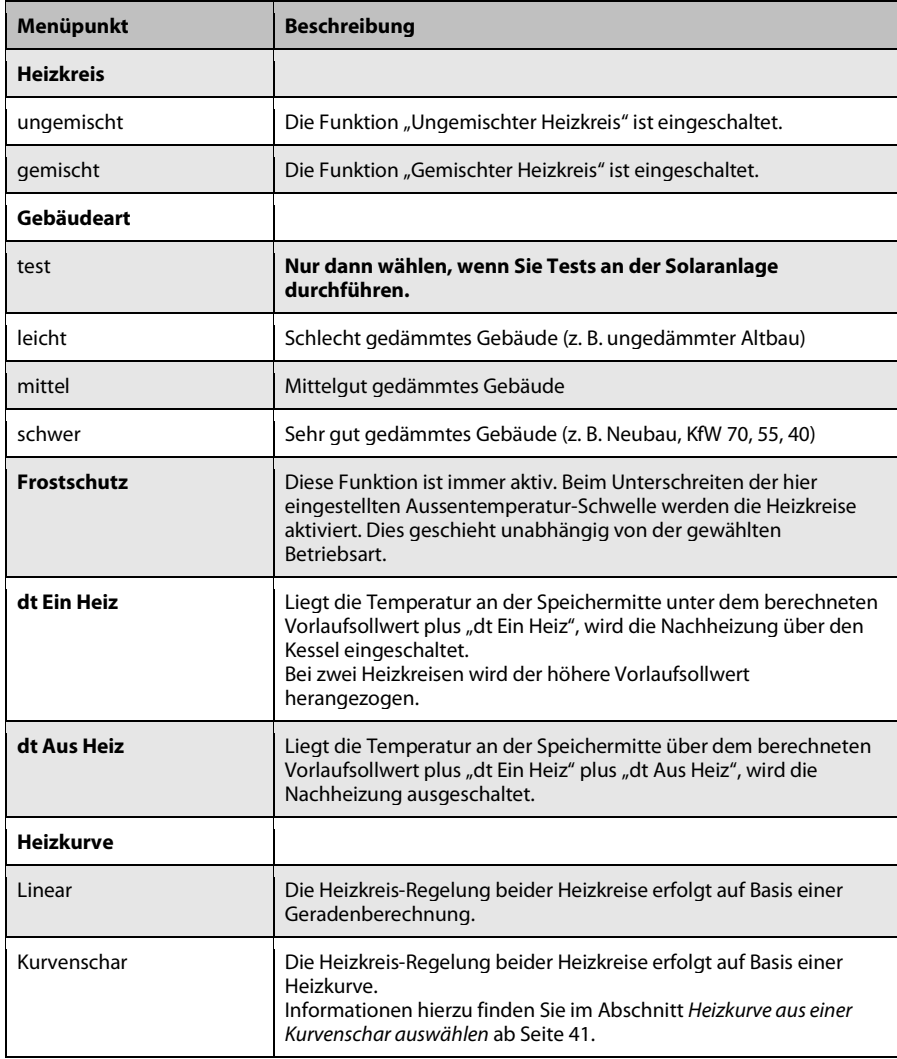

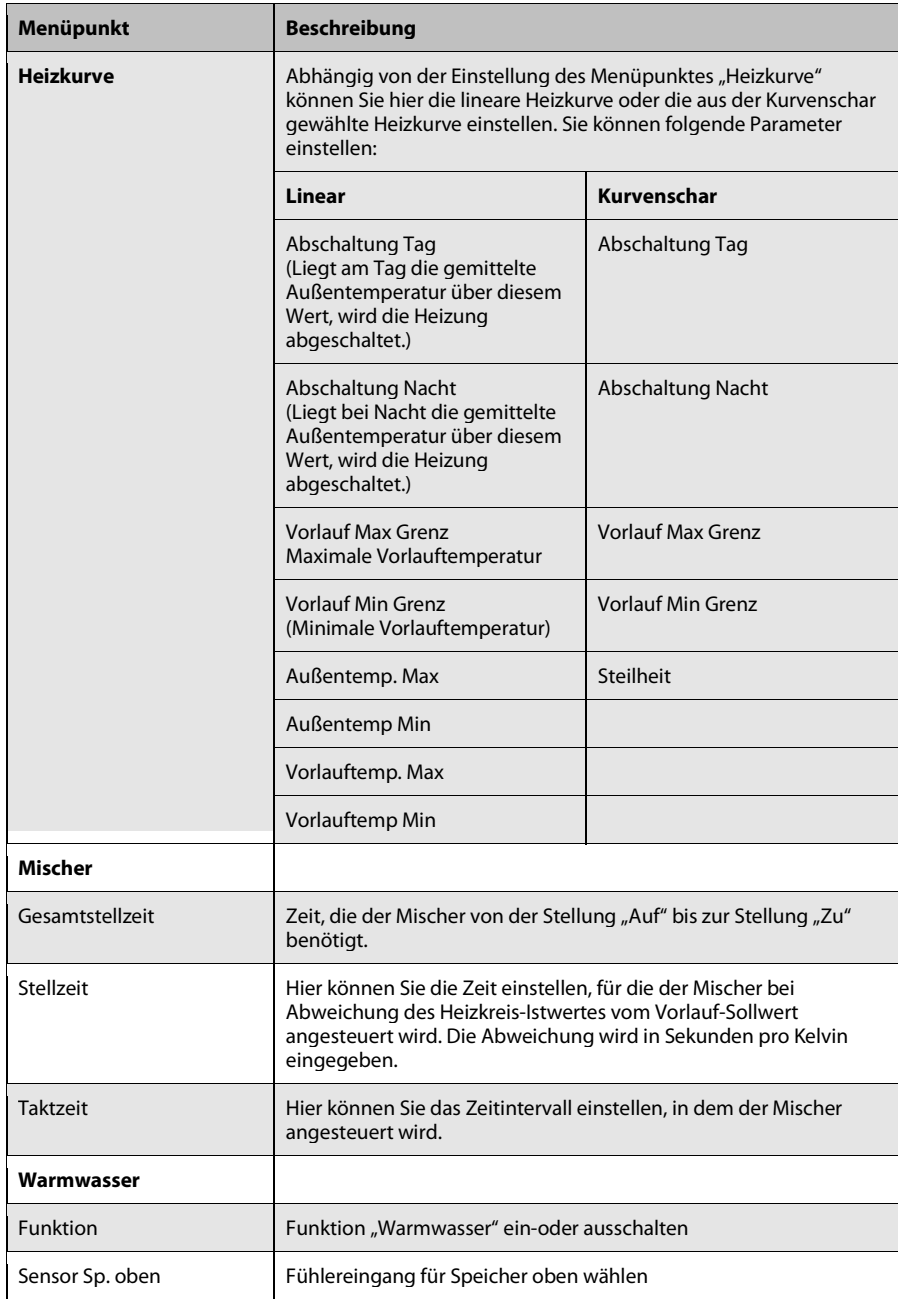

#### Werte in den Menüs anzeigen und ändern

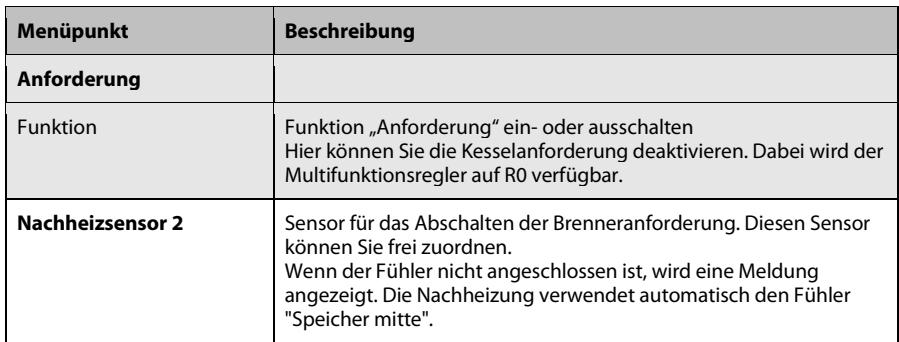

#### **Ertragsmessung**

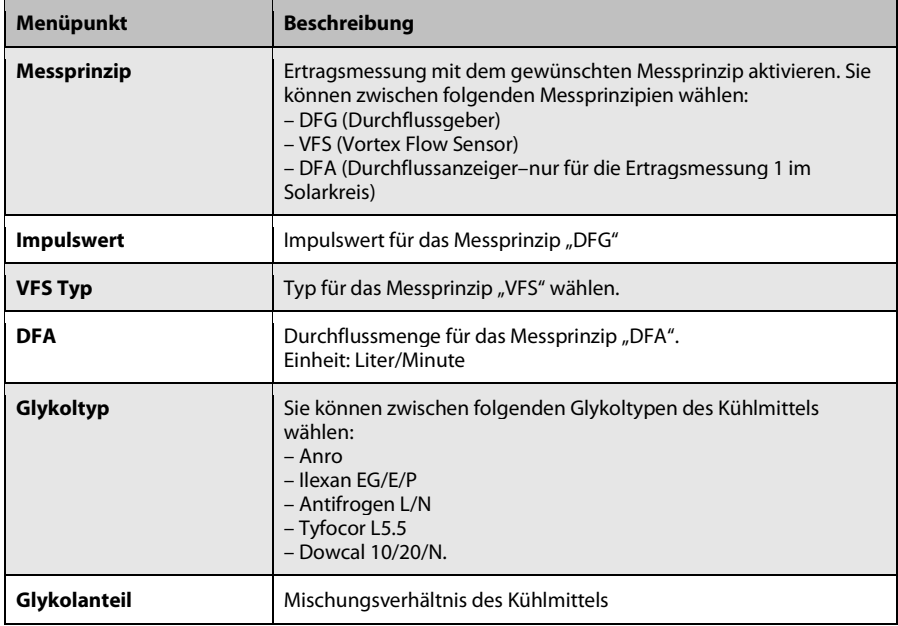

#### **MFR R0–R7, HE3**

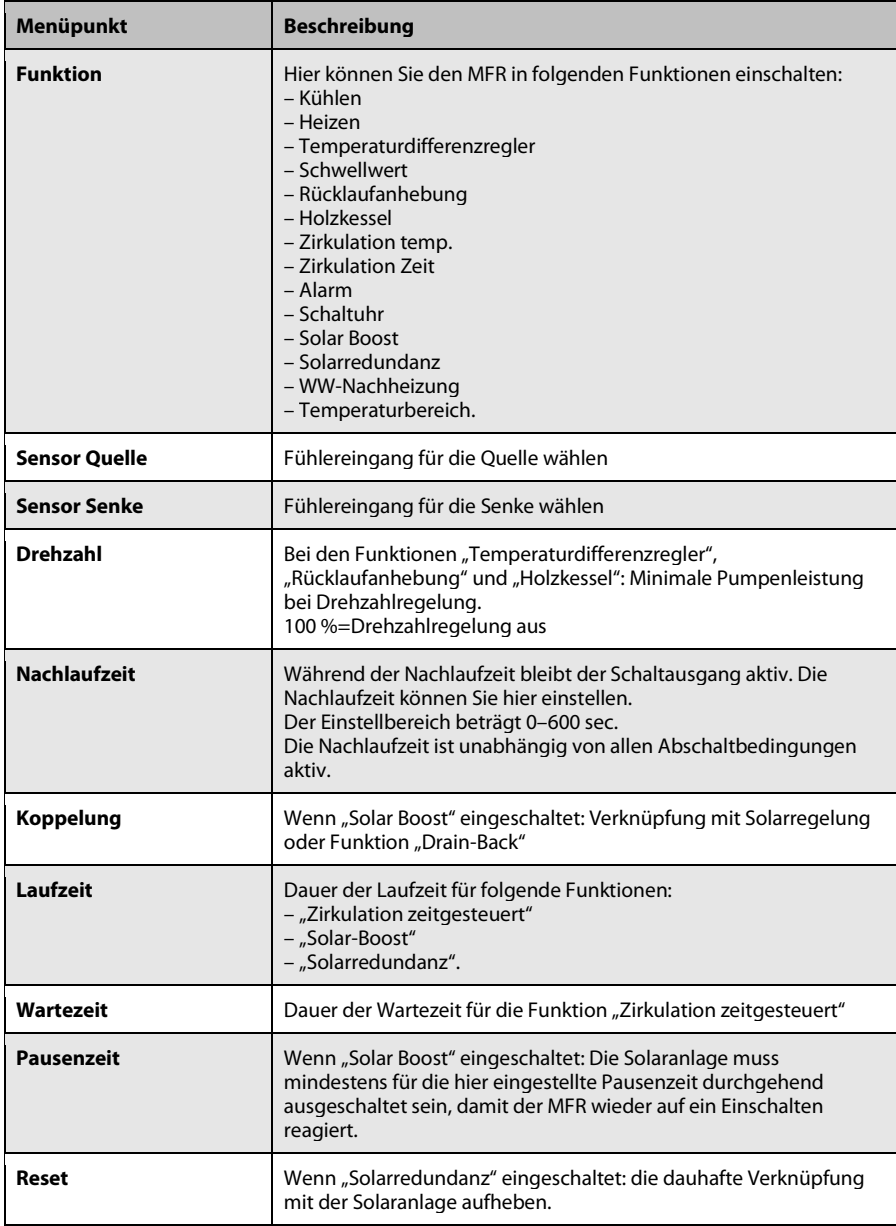

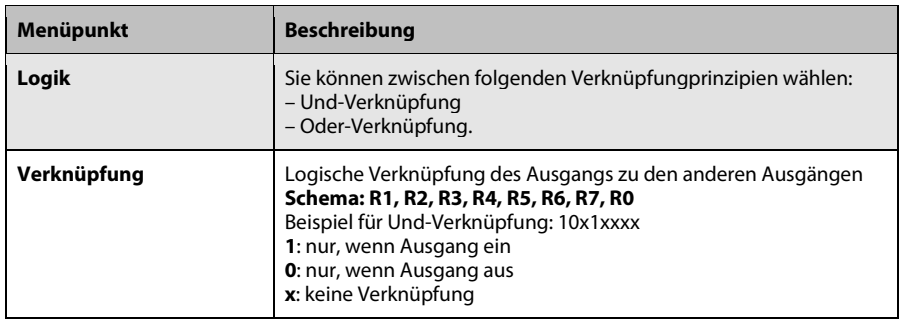

#### **System**

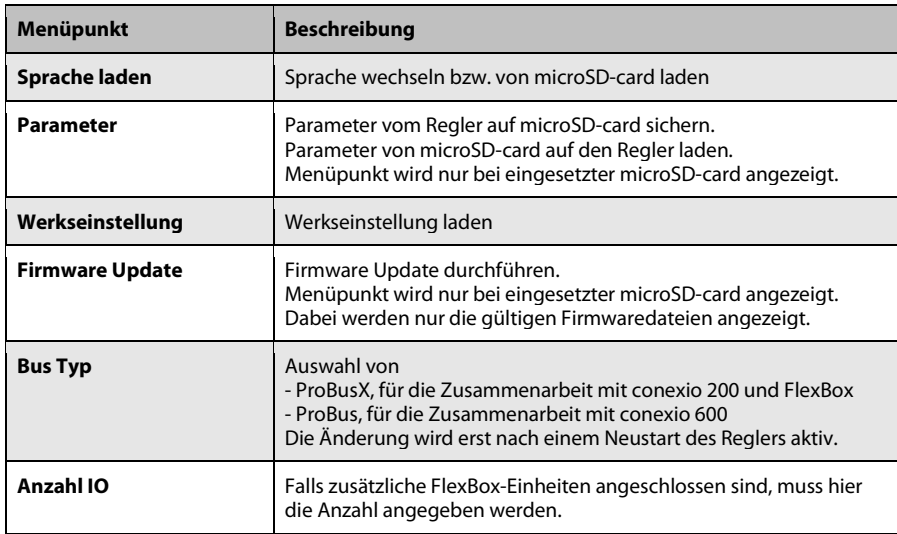

# **2 Allgemeine Reglerfunktionen einstellen**

Mit den allgemeinen Reglerfunktionen können Sie die Beladung der Speicher einstellen. Sie können folgende Reglerfunktionen einstellen:

- Beladungsprinzip
- Funktion "Speicherpriorität"
- Funktion "Parallelbeladung"
- Pumpensteuerung
- Funktion "Röhrenkollektor".

### **2.1 Beladungsprinzip einstellen**

Um den Energieertrag zu optimieren, können Sie zwischen folgenden Beladungsprinzipien wählen:

- Beladungsprinzip "Temperaturdifferenz"
- Beladungsprinzip "Zieltemperatur".

Das Beladungsprinzip wählen Sie unter folgendem Menüpunkt:

• Grundeinstellung/Solarkreis/Beladungsprinzip.

#### **Beladungsprinzip "Temperaturdifferenz"**

Beim Beladungsprinzip "Temperaturdifferenz" wird die Solarkreispumpe so angesteuert, dass die Temperaturdifferenz zwischen Kollektor und Speicher möglichst konstant ist.

#### **Beladungsprinzip "Zieltemperatur"**

Beim Beladungsprinzip "Zieltemperatur" wird die Solarkreispumpe eingeschaltet, wenn im Kollektor eine bestimmte Zieltemperatur erreicht ist.

Für diese Funktion können Sie folgende Parameter einstellen:

• Programmieren/Solarkreis/Zieltemperatur.

# **2.2 Funktion "Speicherpriorität" einstellen**

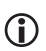

Diese Funktion ist nur ab 2 Speichersystemen möglich.

Die Funktion "Speicherpriorität" regelt die Speicherbeladung von Zweispeichersystemen. Es gibt folgende Typen von Zweispeichersystemen:

- Systeme mit zwei getrennten Speichern
- Systeme mit Schichtenspeicher (Speicher mit zwei Wärmetauschern übereinander)
- Systeme mit einem Speicher in Verbindung mit einem Schwimmbad.
- etc.

Im Regelbetrieb wird der erste Speicher als Speicher mit Priorität 1 beladen. Wenn mehr Wärme erzeugt wird als benötigt, wird die überschüssige Energie in den zweiten Speicher (Speicher mit Priorität 2) geleitet. Beim Schichtenspeicher wird der obere Wärmetauscher als erster Speicher definiert.

Für diese Funktion können Sie folgende Parameter einstellen:

- Grundeinstellung/Solarkreis/Hydraulikschema
- Grundeinstellung /Solarkreis/Beladepause
- Grundeinstellung/Solarkreis/Priorität
- Programmieren/Solarkreis/Speicher aktiv.

### **2.3 Funktion "Parallelbeladung" einstellen**

Diese Funktion ist nur ab 2 Speichersystemen mit Pumpen oder Pumpen-O Zweiwegeventilen möglich. Parallel beladen werden 2 Speicher.

Mit dieser Funktion können Sie 2 Speicher parallel beladen. Voraussetzung dafür ist, dass die Ladebedingung für einen Speicher erfüllt ist. Zugleich muss die Parallelladebedingung für einen Speicher mit niedrigerer Priorität erfüllt sein. Beide Pumpen laufen mit einer Pumpenleistung von 100 %. Bei Schemen mit Ventilen werden beide Ventile geöffnet. Der Energieertrag wird auf beide Speicher aufgeteilt.

Für diese Funktion können Sie folgende Parameter einstellen:

- Grundeinstellung/Solarkreis/Hydraulikschema
- Grundeinstellung/Solarkreis/Parallelbeladung
- Programmieren/Solarkreis/Parallelbeladung.

### **2.4 Pumpensteuerung einstellen**

Sie können Standardpumpen und Hocheffizienz-Pumpen (HE-Pumpen) anschließen. Für diese können Sie folgende Steuerungsarten einstellen:

- 230 V-Blockmodulation (Standardpumpen)
- Analogsteuerung (HE-Pumpen)
- nicht invertierte PWM-Steuerung (HE-Pumpen)
- invertierte PWM-Steuerung (HE-Pumpen).

Um die Speichertemperatur möglichst konstant zu halten, können die Solarkreispumpen mit Drehzahlregelung gesteuert werden. Sie können die minimale Pumpenleistung bei Drehzahlregelung zwischen 30 % und 100 % einstellen. Bei 100 % ist die Drehzahlregelung ausgeschaltet.

Für diese Funktion können Sie folgende Parameter einstellen:

- Grundeinstellungen/Solarkreis/Pumpentyp R1 (R2)
- Programmieren/Solarkreis/Drehzahlregelung.

Für die HE-Pumpen gilt:  $\bigcirc$ 

Die Schaltausgänge R1 und R2 schalten nur die Versorgung der Pumpe. Sie sind nicht drehzahlgesteuert. Ihre Mindest-Einschaltzeit beträgt 5 Sekunden.

#### **HE-Pumpen mit Analogsignal steuern**

Bei der Pumpensteuerung mit Analogsignal gibt der Regler ein 0–10 V-Analogsignal an den Klemmen HE1 und HE2 aus.

Definitionen zur Ausgangsspannung (U):

- Pumpe aus:  $0.5 \text{ V} < U < 1.0 \text{ V}$
- Drehzahlregelung: lineare Kennlinie 3 V < U < 10 V (bei minimaler Pumpenleistung von 30 %)

Das folgende Diagramm zeigt die Leistungskurve für Pumpensteuerung mit Analogsignal.

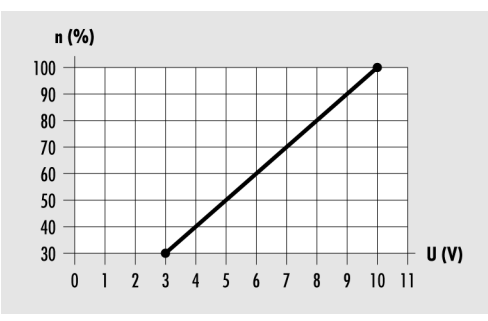

n (%) – Pumpenleistung

U (V) – Ausgangsspannung

#### **HE-Pumpen mit PWM-Signal steuern**

Bei der Pumpensteuerung mit PWM-Signal gibt der Regler an den Klemmen HE1 und HE2 ein PWM-Signal (Pulsweitenmodulations-Signal) aus. Das PWM-Signal kann normal (nicht invertiert) oder invertiert ausgegeben werden.

Bei der Pumpensteuerung mit nicht-invertiertem PWM-Signal entspricht die Solldrehzahl der Pumpe (0–100 %) dem PWM-Signal (0–100 %). Das folgende Diagramm zeigt die Leistungskurve für Pumpensteuerung mit nicht invertiertem PWM-Signal.

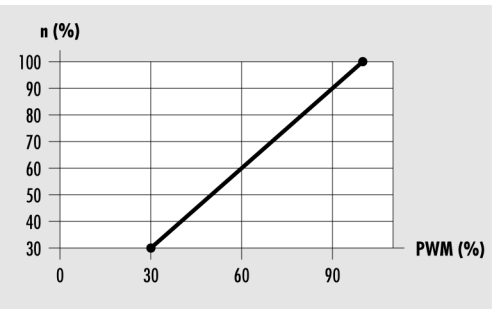

n (%) – Solldrehzahl der Pumpe PWM (%) – nicht invertiertes PWM-Signal

Bei der Pumpensteuerung mit invertiertem PWM-Signal entspricht die Solldrehzahl der Pumpe (0–100 %) dem PWM-Signal (100–0 %. Das folgende Diagramm zeigt die Leistungskurve für Pumpensteuerung mit invertiertem PWM-Signal bei minimaler Pumpenleistung von 30 %.

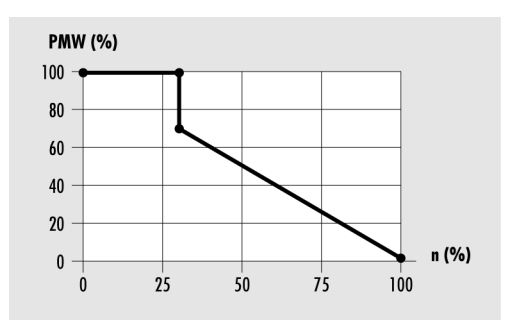

PWM (%) – invertiertes PWM-Signal n (%) –vom Regler ausgegebene Pumpendrehzahl

# **2.5 Funktion "Röhrenkollektor" einstellen**

Wenn die Solaranlage mit Röhrenkollektoren ausgestattet ist, müssen Sie diese Funktion aktivieren.

Die Steuerungsart wählen Sie unter folgendem Menüpunkt:

- Grundeinstellungen/Solarkreis/Röhrenkollektor/Funktion
	- − zeitgesteuert
	- − strahlungsgesteuert
	- − Steuerung über Temperaturänderung.

#### **Zeitgesteuert**

Sie können ein Zeitfenster und eine Pumpenlaufzeit einstellen. In dem Zeitfenster wird die Solarkreispumpe in bestimmten Intervallen für die Dauer der eingestellten Pumpenlaufzeit eingeschaltet.

Für diese Funktion können Sie folgende Parameter einstellen:

- Grundeinstellungen/Solarkreis/Röhrenkollektor/Pumpenlaufzeit
- Programmieren/Solarkreis/Zeit Röhren Start (Stop).

#### **Strahlungsgesteuert**

Wenn die Strahlung den eingestellten Strahlungswert erreicht, wird die Solarkreispumpe für die Dauer der eingestellten Pumpenlaufzeit eingeschaltet.

Für diese Funktion können Sie folgende Parameter einstellen:

- Grundeinstellungen/Solarkreis/Röhrenkollektor/Pumpenlaufzeit
- Programmieren/Solarkreis/Strahlung.

#### **Steuerung über Temperaturänderung**

Wenn die Kollektortemperatur in einer eingestellten Intervallzeit um einen eingestellten Wert steigt, wird die Solarkreispumpe eingeschaltet.

Für diese Funktion können Sie folgende Parameter einstellen:

- Grundeinstellungen/Solarkreis/Röhrenkollektor/Zeit
- Grundeinstellungen/Solarkreis/Röhrenkollektor/delta T.

# **2.6 Bypassfunktion / externer Wärmetauscher**

Wenn die Einschaltkriterien erfüllt sind wird zuerst die Solarkreispumpe aktiviert um den Kollektorkreis zu erwärmen. Das optimiert die Energiegewinnung vor allem bei größeren Solaranlagen.

Der Speicher wird erst dann beladen wenn die Temperatur im Solarkreis dafür ausreicht. Die Ein- und Ausschaltparameter dafür sind im Regler fest hinterlegt.

# **3 Multifunktionsregler (MFR) einstellen**

Je nach Hydraulikschema können Sie die Schaltausgänge R0–R7 und HE3 als Multifunktionsregler (MFR) verwenden. Diese können unabhängig von den Grundfunktionen des Reglers eingestellt werden.

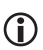

Die Ausgänge sind nicht HE-fähig. R0 ist nicht drehzahlgesteuert.

Sie können die Multifunktionsregler mit folgenden Funktionen belegen:

- Funktion "Heizen"
- Funktion "Kühlen"
- Funktion "Temperaturdifferenzregler"
- Funktion "Schwellwertschalter"
- Funktion "Rücklaufanhebung"
- Funktion "Holzkessel"
- Funktion "Zirkulation"
- Funktion "Alarm"
- Funktion "Schaltuhr"
- Funktion "Solarredundanz"
- Funktion "Solar Boost"
- Funktion "WW-Nachheizung"
- Funktion "Temperaturbereich".

Sie können die Funktion für den gewünschten Multifunktionsregler wählen unter:

• Grundeinstellung/MFR R0–R7, HE3/Funktion.

# **3.1 Funktion "Kühlen" einstellen**

Bei der Funktion "Kühlen" wird der Schaltausgang des Multifunktionsreglers eingeschaltet, sobald die eingestellte Einschalttemperatur überschritten wird. Wird die Untergrenze der eingestellten Temperaturspanne (Hysterese) unterschritten, wird der Schaltausgang des Multifunktionsreglers ausgeschaltet.

Für diese Funktion können Sie folgende Parameter einstellen:

- Grundeinstellung/MFR R0–R7, HE3/Sensor Quelle
- Programmieren/MFR R0–R7, HE3/Solltemperatur
- Programmieren/MFR R0–R7, HE3/Hysterese
- Programmieren/MFR R0–R7, HE3/Zeit 1–3: Start (Stopp).

# **3.2 Funktion "Heizen" einstellen**

Bei der Funktion "Heizen" wird der Schaltausgang des Multifunktionsreglers eingeschaltet, sobald die eingestellte Einschalttemperatur unterschritten wird. Wird die Obergrenze der eingestellten Temperaturspanne (Hysterese) überschritten, wird der Schaltausgang des Multifunktionsreglers ausgeschaltet.

Für diese Funktion können Sie folgende Parameter einstellen:

- Grundeinstellung/MFR R0–R7, HE3/Sensor Quelle
- Programmieren/MFR R0–R7, HE3/Solltemperatur
- Programmieren/MFR R0–R7, HE3/Hysterese
- Programmieren/MFR R0–R7, HE3/Zeit 1–3: Start (Stopp).

### **3.3 Funktion "Temperaturdifferenzregler" einstellen**

Bei der Funktion "Temperaturdifferenzregler" gibt es jeweils eine Messstelle an der Quelle und an der Senke. Übersteigt die Differenz zwischen den Temperaturen der beiden Messstellen einen definierten Wert, wird der Schaltausgang des Multifunktionsreglers eingeschaltet.

Zusätzlich können an der Quelle eine Minimaltemperatur und an der Senke eine Maximaltemperatur eingestellt werden. Wird die Maximaltemperatur überschritten oder die Minimaltemperatur unterschritten, wird der Schaltausgang des Multifunktionsreglers ausgeschaltet.

Für diese Funktion können Sie folgende Parameter einstellen:

- Grundeinstellung/MFR R0–R7, HE3/Sensor Quelle
- Grundeinstellung/MFR R0–R7, HE3/Sensor Senke
- Grundeinstellung/MFR R0-R7, HE3/Drehzahl
- Programmieren/MFR R0–R7, HE3/Tmax Senke
- Programmieren/MFR R0–R7, HE3/Diff.-Regler max
- Programmieren/MFR R0–R7, HE3/Tmin Quelle
- Programmieren/MFR R0–R7, HE3/Diff.-Regler min
- Programmieren/MFR R0–R7, HE3/Zeit 1–3: Start (Stopp).

### **3.4 Funktion "Schwellwertschalter" einstellen**

Bei der Funktion "Schwellwertschalter" wird der Schaltausgang des Multifunktionsreglers eingeschaltet, sobald die eingestellte Einschalttemperatur erreicht wird. Wird die eingestellte Temperaturspanne (Hysterese) über- bzw. unterschritten, wird der Schaltausgang des Multifunktionsreglers ausgeschaltet.

Um diese Funktion zum Heizen zu verwenden, stellen Sie den Wert "Hysterese" größer 0 ein. Um diese Funktion zum Kühlen zu verwenden, stellen Sie den Wert "Hysterese" kleiner 0 ein.

Für diese Funktion können Sie folgende Parameter einstellen:

- Grundeinstellung/MFR R0–R7, HE3/Sensor Quelle
- Programmieren/MFR R0–R7, HE3/Solltemperatur
- Programmieren/MFR R0–R7, HE3/Hysterese.

### **3.5 Funktion "Rücklaufanhebung" einstellen**

Um Energie zu sparen, wird dem Heizungsrücklauf Energie aus dem Solarkreis bzw. Speicher zugeführt. Die Funktionsweise und die relevanten Parameter entsprechen denen der Funktion "Temperaturdifferenzregler".

# **3.6 Funktion "Holzkessel" einstellen**

Mit dieser Funktion können Sie den Speicher über einen Feststoffkessel nachheizen. Der Schaltausgang des Multifunktionsreglers wird eingeschaltet, wenn die Kesseltemperatur (Sensor Quelle) plus der eingestellten Temperaturspanne (Hysterese) die Speichertemperatur (Sensor Senke) überschreitet.

Sie können darüber hinaus eine Einschalttemperatur (Tmin Quelle) bestimmen. In diesem Fall startet die Pumpe erst, wenn die Einschalttemperatur erreicht ist.

Bei dieser Funktion wird der Speicher bis maximal 95 °C geheizt.

Für diese Funktion können Sie folgende Parameter einstellen:

- Grundeinstellung/MFR R0–R7, HE3/Sensor Quelle
- Grundeinstellung/MFR R0–R7, HE3/Sensor Senke
- Grundeinstellung/MFR R0–R7, HE3/Drehzahl
- Programmieren/MFR R0–R7, HE3/Tmin Quelle
- Programmieren/MFR R0–R7, HE3/Hysterese.

### **3.7 Funktion "Zirkulation" einstellen**

Mit dieser Funktion verfügen Sie jederzeit über warmes Wasser. Sie können zwischen folgenden Steuerungsarten wählen:

- temperaturgesteuert
- zeitgesteuert.

#### **Temperaturgesteuert**

Der Schaltausgang des Multifunktionsreglers wird eingeschaltet, sobald die eingestellte Solltemperatur unterschritten wird. Wird die Obergrenze der eingestellten Temperaturspanne (Hysterese) überschritten, wird der Schaltausgang ausgeschaltet.

Für diese Steuerungsart können Sie folgende Parameter einstellen:

- Grundeinstellung/MFR R0–R7, HE3/Sensor Quelle (Fühler im Zirkulationsrücklauf anbringen)
- Programmieren/MFR R0–R7, HE3/Solltemperatur
- Programmieren/MFR R0–R7, HE3/Hysterese.

#### **Zeitgesteuert**

Innerhalb eines eingestellten Zeitfensters wird die Zirkulationspumpe abwechselnd einund ausgeschaltet. Sie können die Dauer der jeweiligen Laufzeit und Wartezeit einstellen.

Für diese Steuerungsart können Sie folgende Parameter einstellen:

- Grundeinstellung/MFR R0–R7, HE3/Laufzeit
- Grundeinstellung/MFR R0–R7, HE3/Wartezeit
- Programmieren/MFR R0–R7, HE3/Zeit 1–3 Start (Stop).

#### **3.8 Funktion "Alarm" einstellen**

Bei dieser Funktion wird der Schaltausgang des Multifunktionsreglers ein- oder ausgeschaltet, wenn eine Störung an den verwendeten Fühlern vorliegt. Für diese Funktion können Sie folgende Parameter einstellen:

• Grundeinstellung/MFR R0 –R7, HE3/Verknüpfung.

### **3.9 Funktion "Schaltuhr" einstellen**

Bei dieser Funktion wird der Schaltausgang des Multifunktionsreglers im eingestellten Zeitfenster eingeschaltet. Für diese Funktion können Sie folgende Parameter einstellen:

• Programmieren/MFR R0–R7, HE3/Zeit 1–3 Start (Stop).

### **3.10 Funktion "Solar Boost" einstellen**

Bei dieser Funktion wird der Schaltausgang des Multifunktionsreglers wahlweise an der Solarregelung oder der Funktion "Drain-Back" angekoppelt. Wenn die Solarregelung bzw. die Funktion Drain-Back aktiv sind, wird der MFR eingeschaltet und nach der einstellbaren Laufzeit ausgeschaltet.

Wenn die Solarregelung während dieser Zeit ausgeschaltet wird, wird auch der MFR ausgeschaltet. Die Solaranlage muss mindestens für eine eingestellte Pausenzeit durchgehend ausgeschaltet sein, damit der MFR wieder auf ein Einschalten reagiert.

Die allgemeine Verknüpfung mit den Ausgängen entfällt. Zeitfenster sind nicht vorhanden.

Für diese Funktion können Sie folgende Parameter einstellen:

- Grundeinstellung/MFR R0–R7, HE3/Koppelung
- Grundeinstellung/MFR R0–R7, HE3/Laufzeit
- Grundeinstellung/MFR R0–R7, HE3/Pausenzeit.

### **3.11 Funktion "Solarredundanz" einstellen**

Wenn ein Umwälzfehler gemeldet wird, wird bei dieser Funktion der Schaltausgang des Multifunktionsreglers eingeschaltet und läuft parallel mit der Solaranlage.

Wird der Umwälzfehler innerhalb der angegebenen Laufzeit behoben, wird die Verknüpfung aufgehoben und der MFR stoppt. Liegt der Umwälzfehler nach Ablauf der Laufzeit immer noch vor, wird der MFR dauerhaft mit der Solaranlage verknüpft. Dies wird durch eine Störungsmeldung angezeigt. Sie können die dauerhafte Verknüpfung mit der Solaranlage mit "Reset" zurücksetzen. Dadurch wird auch die Störungsmeldung quittiert.

Die allgemeine Verknüpfung mit den Ausgängen entfällt. Zeitfenster sind nicht vorhanden.

Für diese Funktion können Sie folgende Parameter einstellen:

- Grundeinstellung/MFR R0–R7, HE3/Reset
- Grundeinstellung/MFR R0–R7, HE3/Pumpenlaufzeit.

### **3.12 Funktion "WW-Nachheizung" einstellen**

Bei dieser Funktion wird der MFR Ausgang eingeschaltet, wenn die Warmwasser-Anforderung aktiv ist. Über ein Drei-Wege-Umschaltventil kann somit eine Einschichtung für die WW-Nachheizung realisiert werden. Für diese Funktion können Sie keine weiteren Parameter einstellen.

### **3.13 Funktion "Temperaturbereich" einstellen**

Bei dieser Funktion können Sie die obere und die untere Grenze eines Temperaurbereiches einstellen. Der Multifunktionsregler schaltet nur innerhalb dieses Temperaturbereiches.

Für diese Funktion können Sie folgende Parameter einstellen:

- Grundeinstellung/MFR R0–R7, HE3/Sensor Quelle
- Programmieren/MFR R0–R7, HE3/TGrenze oben
- Programmieren/MFR R0–R7, HE3/TGrenze unten.

### **3.14 Logische Verknüpfung einstellen**

Prinzipiell kann jeder MFR mit anderen Ausgängen verknüpft werden. Somit wird der Status eines anderen Ausgangs den Regelvorgang des jeweiligen MFR beeinflussen.

Sie können zwischen folgenden Verknüpfungsprinzipien wählen:

- Und-Verknüpfung
- Oder-Verknüpfung.

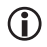

Wenn Sie das Verknüpfungsprinzip ändern, werden die eingestellten Verknüpfungen gelöscht.

#### **Und-Verknüpfung**

Beispiel für MFR R3: Unter dem Menüpunkt Grundeinstellung/MFR/Verknüpfung ist der Wert "10xxxxx" eingegeben. Zuordnung:

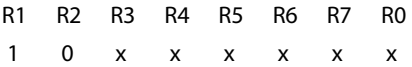

Das würde bedeuten dass MFR R3 nur dann aktiv ist wenn:

- Die Einschaltbedingungen dafür erfüllt sind und
- $\bullet$  R1 an ist (1) UND R2 aus ist (0).

R3, R4, R5, R6, R7 und R0 sollen nicht berücksichtigt werden (x).

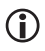

Der eigene Ausgang (hier R3) ist nicht editierbar.

#### **Oder-Verknüpfung**

Bei der Oder-Verknüpfung entfällt die Auswahl "0".

Beispiel für MFR R3: Unter dem Menüpunkt Grundeinstellung/MFR/Verknüpfung ist der Wert "1xx1xxxx" eingegeben. Zuordnung:

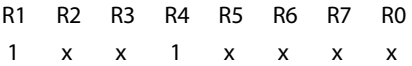

Das würde bedeuten dass MFR R3 nur dann aktiv ist wenn:

- Die Einschaltbedingungen dafür erfüllt sind und
- R1 an ist (1) ODER R4 an ist (1).

R2, R3, R5, R6, R7 und R0 sollen nicht berücksichtigt werden (x).

# **4 Schutzfunktionen einstellen**

Um die Solaranlage vor Frost und Überhitzung zu schützen, ist der Regler mit folgenden Schutzfunktionen ausgestattet:

- Funktion "Kollektorschutz"
- Funktion "Speicherschutz"
- Funktion "Anlagenschutz"
- Funktion "Pumpenschutz"
- Funktion "Wärmetauscherschutz"
- Funktion "Rückkühlen"
- Funktion "Drain-Back"
- Funktion "Frostschutz".

# **4.1 Funktion "Kollektorschutz" einstellen**

Diese Funktion schützt das Kollektorfeld vor Überhitzung. Wird die eingestellte Kollektorschutz-Temperatur überschritten, wird die Solarkreispumpe eingeschaltet. Die Pumpe läuft so lange, bis die Grenztemperatur im Speicher (95 °C) erreicht ist. Dies geschieht unabhängig von der eingestellten maximalen Speichertemperatur.

Unterschreitet die Temperatur des Kollektorfeldes die eingestellte Kollektorschutz-Temperatur um 10 °C, wird die Solarkreispumpe ausgeschaltet. Die Anlage läuft wieder im Normalbetrieb.

Für diese Funktion können Sie folgende Parameter einstellen:

• Grundeinstellung/Solarkreis/Kollektorschutz.

# **4.2 Funktion "Speicherschutz"**

Wenn ein Hydraulikschema mit zwei Speichern verwendet wird, ist die Funktion O "Speicherschutz" automatisch aktiv und kann nicht geändert werden.

Diese Funktion schützt die Speicher vor Überhitzung durch fehlerhafte Verkabelung oder mögliche Defekte. Wird die Grenztemperatur in einem Speicher (95 °C) überschritten, werden alle Schaltausgänge ausgeschaltet. Der Speicher wird nicht mehr beladen.

Wird die Grenztemperatur im Speicher wieder unterschritten, befindet sich die Anlage wieder im Normalbetrieb.

# **4.3 Funktion "Anlagenschutz"**

Diese Funktion ist immer aktiv. O

Diese Funktion schützt die Anlage vor Überhitzung. Überschreitet die Temperatur des Kollektorfeldes die eingestellte Anlagenschutz-Temperatur, wird die Solarkreispumpe ausgeschaltet.

Wird die Anlagenschutz-Temperatur unterschritten, befindet sich die Anlage wieder in der Funktion "Kollektorschutz". Wird die Kollektorschutz-Temperatur unterschritten, befindet sich die Anlage im Normalbetrieb.

Für diese Funktion können Sie folgende Parameter einstellen:

• Grundeinstellung/Solarkreis/Anlagenschutz.

### **4.4 Funktion "Pumpenschutz"**

 $\bigcirc$ 

Diese Funktion ist immer aktiv und kann nicht geändert werden.

Wird die Solarkreispumpe 10 Tage nicht angesteuert, startet der Regler die Solaranlage automatisch für 30 Sekunden.

### **4.5 Funktion "Wärmetauscherschutz"**

 $\bigcirc$ 

O

Diese Funktion ist automatisch aktiv, wenn ein Hydraulikschema mit externem Wärmetauscher aktiviert ist.

Diese Funktion schützt den Wärmetauscher vor Frostschäden. Wenn die Temperatur am Kollektor unter 5 °C sinkt, wird die Pumpe des Wärmetauschers eingeschaltet.

# **4.6 Funktion "Rückkühlen" einstellen**

# **ACHTUNG**

Beschädigung der Solaranlage durch Verwenden der Funktion "Rückkühlen" und gleichzeitiges Betreiben einer Nachheizung.

Stellen Sie vor dem Aktivieren der Funktion "Rückkühlen sicher, dass keine Nachheizung in Betrieb ist.

Die Funktion "Rückkühlen" kann nur aktiviert werden, wenn die Funktion "Kollektorschutz" aktiviert ist.

Diese Funktion schützt die Anlage bei folgender Situation vor Überhitzung:

- wenn über einen längeren Zeitraum (z. B. im Urlaub) kein warmes Wasser verbraucht wird
- wenn die Kollektorschutz-Temperatur überschritten wird.

Wenn die Temperatur im Kollektorfeld die Temperatur im Speicher unterschreitet (in der Regel nachts), wird die Solarkreispumpe eingeschaltet. Dadurch wird der Speicher bis zu einer eingestellten Temperatur rückgekühlt.

Für diese Funktion können Sie folgende Parameter einstellen:

- Grundeinstellung/Solarkreis/Kollektorschutz
- Grundeinstellung/Solarkreis/Rückkühlen.

# **4.7 Funktion "Drain-Back" einstellen**

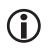

Die Funktion "Drain-Back" kann nur aktiviert werden, wenn die Funktion "Rückkühlen" deaktiviert ist.

Bei Drain-Back-Systemen läuft der Kollektor bei abgeschalteter Pumpe leer. Um die Luft aus dem System zu pumpen, wird die Pumpe beim Einschalten des Systems für eine einstellbare Zeit mit 100 % angesteuert.

Mit dem Parameter "Mindestlaufzeit" wird eine minimale Pumpenlaufzeit festgelegt.

Mit dem Parameter "Bedingungszeit" wird festgelegt, wie lange die Ein- und Ausschaltbedingungen anliegen müssen, um wirksam zu werden.

Die Füllzeit und die Mindestlaufzeit reduzieren sich bei kurzen Abschaltzeiten.

Für diese Funktion können Sie folgende Parameter einstellen:

- Grundeinstellungen/Solarkreis/Drain-Back
- Grundeinstellungen/Solarkreis/Drain-Back/Füllzeit
- Grundeinstellungen/Solarkreis/Drain-Back/Mindestlaufzeit
- Grundeinstellungen/Solarkreis/Drain-Back/Bedingungszeit.

Sie können zwischen den Steuerungsarten "Temperaturdifferenz" und "strahlungsgesteuert" wählen.

#### **Temperaturdifferenz**

Beim Beladungsprinzip "Temperaturdifferenz" wird die Solarkreispumpe so angesteuert, dass die Temperaturdifferenz zwischen Kollektor und Speicher möglichst konstant ist.

#### **Strahlungsgesteuert**

Wenn die Strahlung den eingestellten Strahlungswert erreicht, wird die Solarkreispumpe für die Dauer der eingestellten Pumpenlaufzeit eingeschaltet.

Für diese Steuerungsart können Sie folgende Parameter einstellen:

• Programmieren/Solarkreis/Strahlung.

#### **4.8 Funktion "Frostschutz" einstellen**

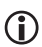

Die Funktion "Frostschutz" kann nur aktiviert werden, wenn die Funktion "Drain-Back" deaktiviert ist.

Diese Funktion schützt die Solaranlage vor dem Einfrieren der Wärmeträger-Flüssigkeit. Wird die eingestellte Temperatur unterschritten, wird die Solarkreispumpe eingeschaltet.

Wird die eingestellte Temperatur überschritten, wird die Solarkreispumpe ausgeschaltet. Die Anlage läuft wieder im Normalbetrieb.

Für diese Funktion können Sie folgende Parameter einstellen:

• Grundeinstellung/Solarkreis/Frostschutz.

# **5 Energieertrag messen**

Der Regler kann den Energieertrag der Solaranlage errechnen und anzeigen. Dafür benötigt er folgende Werte:

- Durchflussmenge
- Temperaturdifferenz der Kollektor- und Kollektorrücklauf-Temperatur
- Glykoltyp und Glykolanteil der Wärmeträger-Flüssigkeit.

Der Energieertrag wird unter folgenden Menüpunkt angezeigt:

• Info/Bilanzwerte/Ertrag.

Für die Energieertragsmessung können Sie folgende Parameter einstellen:

• Grundeinstellung/Ertragsmessung.

Sie können zwischen folgenden Messprinzipien wählen:

- DFG (Durchflussgeber)
- VFS (Vortex Flow Sensor)
- DFA (Durchflussanzeiger)– nur Ertragsmessung 1 im Solarkreis.

Für die Energieertragsmessung 2 ist ein zusätzlicher Durchflussgeber oder Vortex Flow Sensor notwendig. Dieser muss in dem zu messenden Hydraulikkreis eingebaut werden. Beachten Sie die Spezifikationen des Durchflussgebers.

Die beiden notwendigen Temperaturfühler können der Funktion frei zugeordnet werden. So ist eine Energieertragsmessung in einem beliebigen Hydraulikkreis möglich.

### **5.1 DFG (Durchflussgeber)**

Der Durchflussgeber misst die Durchflussmenge mechanisch. Er befindet sich am Rücklaufrohr der Solaranlage. Um den Energieertrag mit einem Durchflussgeber zu ermitteln, muss zusätzlich der Rohranlege-Fühler S4 zur Temperaturmessung angeschlossen sein.

# **5.2 VFS (Vortex Flow Sensor)**

Der VFS misst die Durchflussmenge und die Temperatur. Es können folgende Typen in der Solaranlage eingebaut sein:

- VFS Typ 1–20 (Messbereich 1 bis 20 Liter/Minute)
- VFS Typ 2–40 (Messbereich 2 bis 40 Liter/Minute).

# **5.3 DFA (Durchflussanzeiger)**

Bei diesem Messprinzip wird die Durchflussmenge einmalig mit einem Durchflussanzeiger (Durchflussanzeiger an der Solarpumpengruppe – Tacosetter bzw. Abgleichventil) bei einer Pumpenleistung von 100 % (z. B. im Handbetrieb) gemessen. Der Messwert wird am Regler eingegeben. Der Durchflussanzeiger kann darauf wieder demontiert werden. Auf Grundlage des Messwertes wird der Energieertrag ermittelt.

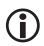

Wenn Sie das Messprinzip "Durchflussanzeiger" verwenden, dürfen Sie die Solarkreispumpe nicht drehzahlgeregelt betreiben. Dies würde zu falschen Ergebnissen bei der Energieertragsmessung führen. Geben Sie unter dem Menüpunkt "Programmieren/Solarkreis/Drehzahlregelung" den Wert "100 %" ein.

# **6 Funktion "Heizkreis"**

Das Gerät ermöglicht die Steuerung von bis zu zwei außentemperaturgeführten Heizkreisen. Diese können gemischt oder ungemischt sein. Sie können für jeden Heizkreis separate Regeleigenschaften festlegen.

# **6.1 Gemischter Heizkreis**

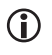

Die im Folgenden beschriebenen Regeleigenschaften können Sie nur im Menü "Grundeinstellung" durchführen.

Bei dieser Funktion wird anhand des Außentemperatur-Verlaufs, durch Ansteuerung der Heizkreispumpe und des Heizkreismischers auf die entsprechende Vorlaufsoll-Temperatur geregelt.

Sie können zwischen zwei Einstellungen wählen:

- Lineare Heizkurve
- Heizkurve aus einer Kurvenschar.

#### **Lineare Heizkurve festlegen**

Die Heizkurve (dicke Linie), wird durch zwei Eckpunkte bestimmt. Der erste bzw. obere Punkt wird aus den Parametern "Vorlauftemperatur Max." und "Aussentemperatur Min." gebildet. Der zweite bzw. untere Punkt resultiert aus den Parametern "Vorlauftemperatur Min" und "Aussentemperatur Max". Zur absoluten Begrenzung der oberen bzw. unteren Heizkreis-Vorlaufsoll-Temperatur dienen die Parameter "Vorlauf Max Grenz" bzw. "Vorlauf Min Grenz". Über die Parameter "Abschaltung Tag" und "Abschaltung Nacht" können Sie festlegen, bei Überschreiten welcher Außentemperatur das Abschalten der Heizkreise erfolgt.

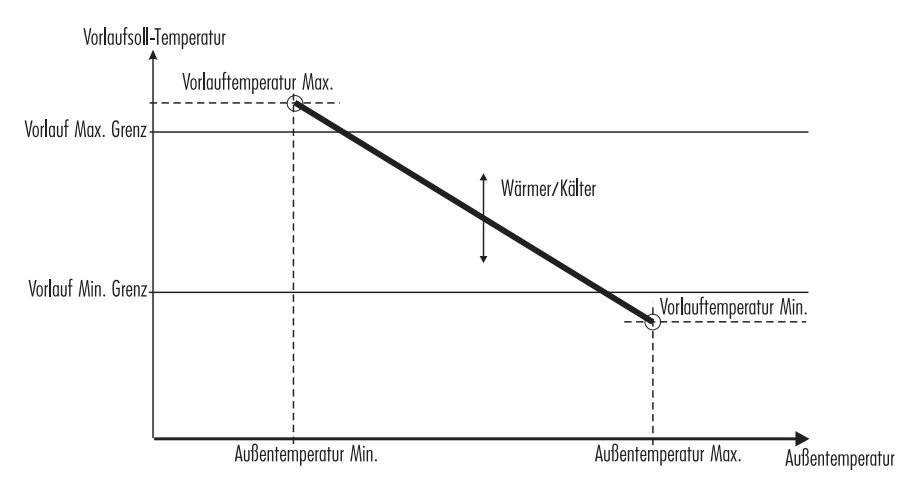

#### **Heizkurve aus einer Kurvenschar auswählen**

Unter Annahme einer gewünschten Raumtemperatur von 20 °C ergibt sich anhand der ausgewählten Heizkurve und des Außentemperaturverlaufes eine dementsprechende Vorlaufsoll-Temperatur. Zur absoluten Begrenzung der oberen bzw. unteren Heizkreis-Vorlaufsoll-Temperatur dienen die Parameter "Vorlauf Max Grenz" bzw. "Vorlauf Min Grenz". Über die Parameter "Abschaltung Tag" und "Abschaltung Nacht" können Sie festlegen, bei Überschreiten welcher Außentemperatur das Abschalten der Heizkreise erfolgt.

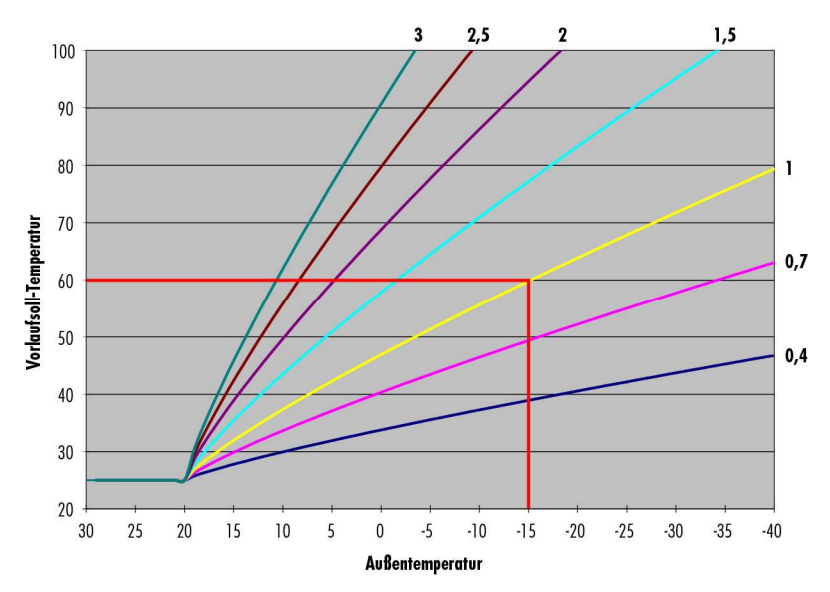

Die Beispielgrafik zeigt, dass sich bei Auswahl der Kurve 1 (gelb) und einer Außentemperatur von -15 °C eine Vorlaufsoll-Temperatur von 60 °C ergibt.

# **6.2 Ungemischter Heizkreis**

Auf Basis der getroffenen Einstellungen (lineare Heizkurve/Auswahl aus einer Heizkurvenschar) wird anhand des Außentemperaturverlaufes die Wärmequelle des Heizkreises (Speicher Mitte) auf die entsprechende Vorlaufsoll-Temperatur geregelt.

Die angeforderte Temperatur der Wärmequelle (Speicher Mitte) geht bei aktivierter Heizkreispumpe ohne Regelung und Mischersteuerung direkt in den Heizkreis.

Im Menü "Programmieren" können Sie über die Parameter "Wärmer-Kälter" und "Absenktemperatur" die Vorlaufsoll-Temperaturen der Heizkreise manuell beeinflussen. Der Parameter "Wärmer-Kälter" bewirkt dabei eine generelle Erhöhung oder Verringerung der Vorlaufsoll-Temperatur. Der Parameter "Absenktemperatur" gibt an, um wie viel Kelvin die Vorlaufsoll-Temperatur im Absenkbetrieb, also außerhalb der aktiven Zeitfenster, reduziert wird.

 $\bigcirc$ 

### **6.3 Aus- und Einschalten der Heizkreispumpen**

In folgenden Fällen werden Heizkreispumpen ausgeschaltet:

- Der eingestellte Wert "Abschaltung Tag" in den Betriebsarten "Automatik" oder "Manuell Tag" für den jeweiligen Heizkreis wird überschritten.
- Der eingestellte Wert "Abschaltung Nacht" in den Betriebsarten "Automatik" und "Manuell Nacht" für den jeweiligen Heizkreis wird überschritten.
- Der eingestellte Wert "Vorlauf Max Grenz" plus 5 K Regelbandbreite wird überschritten (nur im gemischten Heizkreis).
- Die Funktion "WW-Vorrang" ist eingeschaltet und die Funktion "WW-Nachheizung" ist aktiv.

In folgenden Fällen werden Heizkreispumpen wieder eingeschaltet:

- Die eingestellte Aussentemperatur in der jeweiligen Betriebsart des Heizkreises wird um mehr als 1 K unterschritten.
- Die eingestellte Vorlaufgrenz-Temperatur wird um mehr als 1 K unterschritten.
- Die Funktion "WW-Nachheizung" ist nicht mehr aktiv.

#### **6.4 Warmwasser**

Liegt die Temperatur am Speicher oben während des aktiven Zeitfensters unter dem eingestellten Wert "Sollwert Start", wird die Nachheizung über den Kessel eingeschaltet.

Liegt die Temperatur am Speicher oben über dem eingestellten Wert "Sollwert Stop", wird die Nachheizung über den Kessel ausgeschaltet.

Ist die Funktion "WW-Vorrang" eingeschaltet, werden während der WW-Nachheizung die Heizkreis-Pumpen ausgeschaltet und die Mischer zugefahren.

Zusätzlich können Sie über MFR die Funktion "WW-Nachheizung" einschalten. Dieser MFR schaltet parallel zur Funktion "Warmwasser" und hat keine weiteren Parameter.

### **6.5 Heizkreise in Betrieb nehmen**

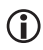

Je nach Umfang der ausgewählten Solarfunktionen stehen entsprechend mehr oder weniger Heizkreisfunktionen zur Verfügung.

Beispielhaft wird das Inbetriebnehmen des Heizkreises als gemischter Heizkreis beschrieben.

 $\triangleright$  Wählen Sie das Menü "Grundeinstellung".

- $\triangleright$  Wählen Sie den Menüpunkt "Heizkreis".
- $\triangleright$  Wählen Sie den Menüpunkt "gemischt".

Das OK-Symbol wird angezeigt und blinkt.

 $\triangleright$  Um die Eingabe zu bestätigen, wählen Sie  $\triangleright$ .

Für den Menüpunkt "Heizkreis" wird der Wert "gem." angezeigt.

Der Heizkreis ist somit als gemischter Heizkreis aktiviert. Alle zugehörigen Schaltausgänge und auch Sensoreingänge sind nun belegt und werden vom Regler entsprechend angesteuert bzw. ausgewertet. Weitere Informationen hierzu finden Sie im Dokument Hydraulikschemen.

**C** 

Wenn Sie den Heizkreis abschalten (z. B. über den Menüpunkt "Programmieren/Betriebsart"), wird der Vorlaufsollwert auf 11 °C gesetzt. Wenn Sie den Heizkreis wieder einschalten, wird der Vorlaufsollwert ohne Verzögerung wieder auf den regulären Arbeitswert gesetzt.